# **BIG-IP® Local Traffic Management: Getting Started with Policies**

Version 12.1

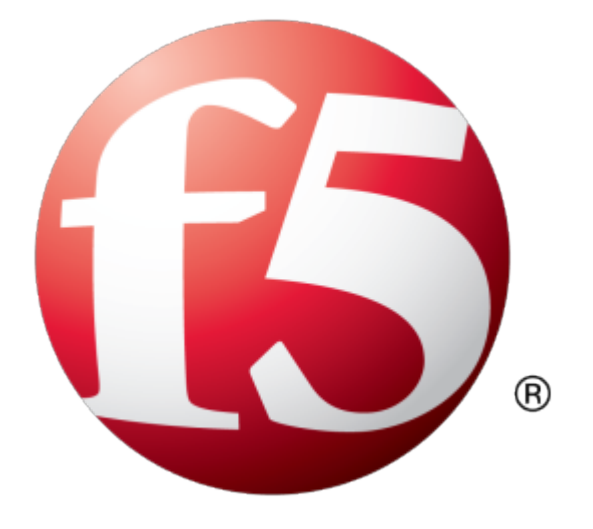

# **Table of Contents**

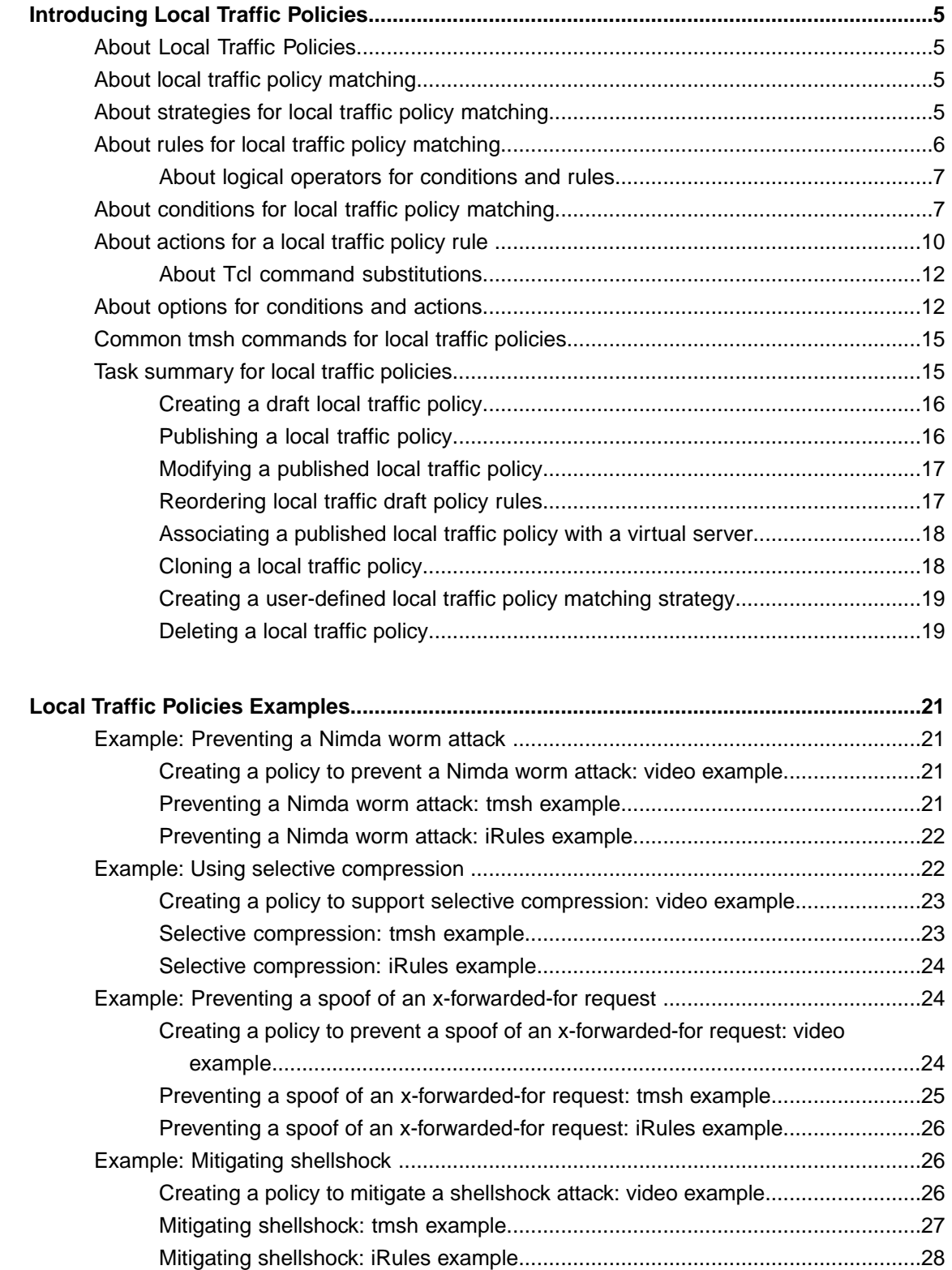

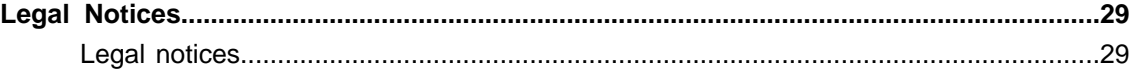

# <span id="page-4-1"></span><span id="page-4-0"></span>**About Local Traffic Policies**

The BIG-IP® system provides Local Traffic Policies that simplify the way in which you can manage traffic associated with a virtual server. Using policies involves three basic steps: you create a draft policy, publish the policy, and then associate the published policy with a virtual server. Each policy includes a matching strategy for the specified rules, as well as conditions and actions configured within each rule, to manage traffic.

*Note: LocalTraffic Policiesthat have been upgraded from BIG-IP software version 12.0, or earlier, appear in the Published Policies list.*

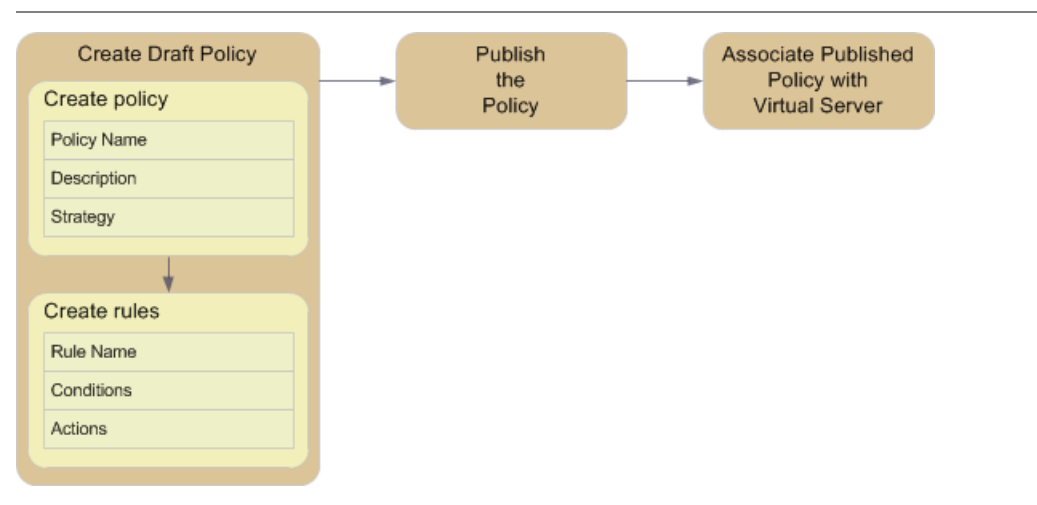

**Figure 1: Basic steps for creating and using policies**

# <span id="page-4-3"></span><span id="page-4-2"></span>**About local traffic policy matching**

BIG-IP® *local traffic policies* comprise a prioritized list of rules that match defined conditions and run specific actions, which you can associate with a virtual server that directs traffic accordingly. For example, you might create a policy that determines whether a client is using a mobile device, and then redirects its requests to the applicable mobile web site's URL.

# **About strategies for local traffic policy matching**

Each BIG-IP® local traffic policy requires a matching strategy to determine which rule applies if more than one rule matches.

The BIG-IP local traffic policies provide three predefined policy matching strategies: a first-match, best-match, and all-match strategy. Each policy matching strategy prioritizesrules according to the rule's position within the Rules list.

As needed, you can create a user-defined best-match strategy to customize the precedence (order of preference) of added operands and selectors. For example, to meet your preferred operand and selector combinations, you might create a user-defined best-match strategy that changes the precedence of added operands and selectors, compared to the predefined best-match strategy.

Note: In a best-match or first-match strategy, a rule without conditions becomes the default rule, when the *rule is the last entry in the Rules list.*

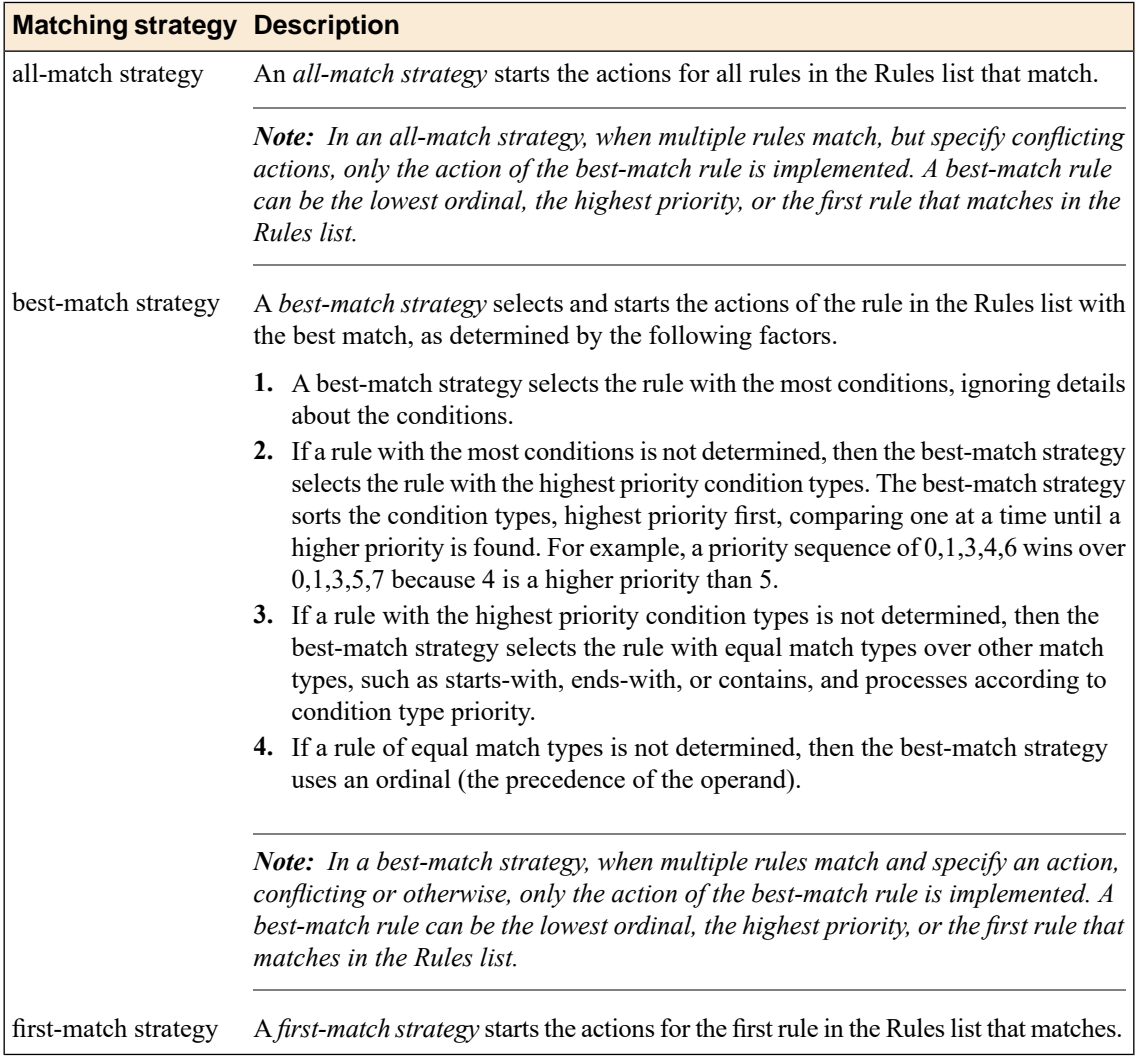

#### **Table 1: Policy matching strategies**

# <span id="page-5-0"></span>**About rules for local traffic policy matching**

BIG-IP® local traffic policy *rules* match defined conditions and start specific actions. You can create a policy with rules that are as simple or complex as necessary, based on the passing traffic. For example, a rule might simply determine that a client's browser is a Chrome browser that is not on an administrator

network, and restrict access to certain administrative tools. Or a rule might determine that a request URL starts with /video, that the client is a mobile device, and that the client's subnet does not match 172.27.56.0/24, and then that the request to a video file is designed for mobile devices on a Content Delivery Network (CDN).

#### <span id="page-6-0"></span>**About logical operators for conditions and rules**

Local traffic policy rules provide you with different types of logical operators for matching conditions, which are determined by the order and configuration of the conditions within and between the rules. The different types of logical operators that you can configure are AND logical operators for conditions within a rule, and OR logical operators for values within a condition and for conditions between rules. When AND logical operators apply, then all logical operators must match the matching strategy. When OR logical operators apply, then any logical operator must match the matching strategy.

#### **AND logical operators for conditions within a rule**

When you create a rule, you can configure two or more conditions that use AND logic within that rule. For example, you can create Rule1 with two conditions, a and b, which use AND logic when Rule1 is used by the matching strategy. This means that all conditions within a rule must succeed in order to be used by a matching strategy.

#### **OR logical operators for values within a condition and for conditions between rules**

When you configure multiple values within a condition, OR logic determines if any matching value within the condition succeeds. For example, you can create a condition configured with two or more values. The matching strategy uses OR logic to determine if any configured value matches.

Similarly, when you create two or more rules, you can configure each rule with applicable conditions that use OR logic between the rules. For example, you can create Rule1 with a set of conditions, and Rule 2 with another set of conditions. The matching strategy uses OR logic to determine if a rule matches.

#### **Examples**

These examples show the logical operation of three conditions (a, b, and c) and two rules (Rule1 and Rule2).

In this first example, consider the following scenario, where you want to match condition a or b, and c ((a | b) & c). You can configure this logic by creating Rule1 to use conditions a and c (a & c), and Rule 2 to use conditions b and c (b & c). The result is when Rule1 matches the strategy, conditions a and c (a & c) are used, or when Rule 2 matches, conditions b and c (b  $\&$  c) are used.

In this second example, consider the scenario where you want to match conditions a and b, or c ((a & b)) c). You can configure this logic by creating Rule1 to use conditions a and b, and Rule2 to use condition c. The result is when Rule1 matches the strategy, both conditions a and b are used, or when Rule2 matches the strategy, condition c is used.

### <span id="page-6-1"></span>**About conditions for local traffic policy matching**

The *conditions* for a local traffic policy rule define the necessary criteria that must be met in order for the rule's actions to be applied. For example, a policy might include the following condition type and settings, which, when met by a request, would allow the rule's specified actions to be applied.

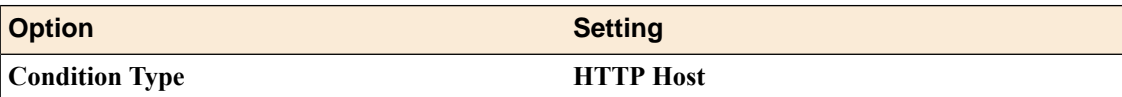

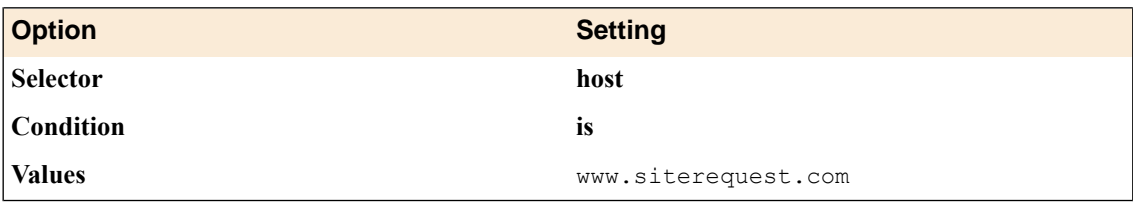

You can apply one or more conditions to a rule, as needed.

**Table 2: Conditions for local traffic policy matching**

| <b>Condition Type</b>   | <b>Description</b>                                                                                                    |
|-------------------------|----------------------------------------------------------------------------------------------------|
| <b>Client SSL</b>       | Inspects the properties of the SSL connection on the client side of the device.                                                                                         |
|                         | cipher. Specifies the cipher name.<br>cipher bits. Specifies the cipher strength by means of the number of bits.<br>protocol. Specifies the SSL protocol name.<br>٠     |
| <b>CPU Usage</b>        | Specifies a condition that is determined by CPU usage during 15-second, 1-minute,<br>or 5-minute intervals.                                                             |
| Geo. IP                 | Specifies a condition that is based on the properties of the geographical location of<br>the IP address.                                                                |
|                         | continent. Matches a two-character continent code, for example, AF (Africa),<br>AN (Antarctica), AS (Asia), OC (Oceania), NA (North America), or SA (South<br>America). |
|                         | country code. Matches a two-character country code, as defined in ISO-3166-2.                                                                                           |
|                         | country name. Matches the full name of a country.<br>$\bullet$                                                                                                    |
|                         | isp. Matches the Internet Service Provider associated with the address.<br>$\bullet$<br>organization. Matches the organization associated with the address.             |
|                         | region code. Matches the abbreviation of a state, province, or country-specific<br>region.                                                                              |
|                         | region name. Matches the full name of a state, province, or country-specific<br>region.                                                                                 |
| <b>HTTP Basic Auth.</b> | Inspects the username and password specified for basic authentication for the HTTP<br>request.                                                                          |
|                         | password. Matches the basic authentication password.                                                                                                    |
|                         | <b>username</b> . Matches the basic authentication username.                                                                                                    |
| <b>HTTP Cookie</b>      | Inspects the Cookie header of an HTTP request.                                                                                                    |
| <b>HTTP</b> Header      | Matches any HTTP header.                                                                                                    |
| <b>HTTP Host</b>        | Matches the host of an HTTP request.                                                                                                    |
|                         | host. Matches the host name.                                                                                                    |
|                         | port. Matches the port number.                                                                                                    |
|                         | full string. Matches the full host header string.                                                                                                    |
| <b>HTTP Method</b>      | Inspects the HTTP method for the request, for example, GET, POST, or HEAD.                                                                                              |
| <b>HTTP Referer</b>     | Inspects the HTTP Referer header or parts of the URI.                                                                                                    |
|                         | extension. Matches the document extension, for example, cgi.<br>$\bullet$                                                                                               |
|                         | host. Matches the DNS host name or IP address.<br>$\bullet$                                                                                                    |
|                         | path. Matches the URI path, for example, /path.<br>٠                                                                                                    |

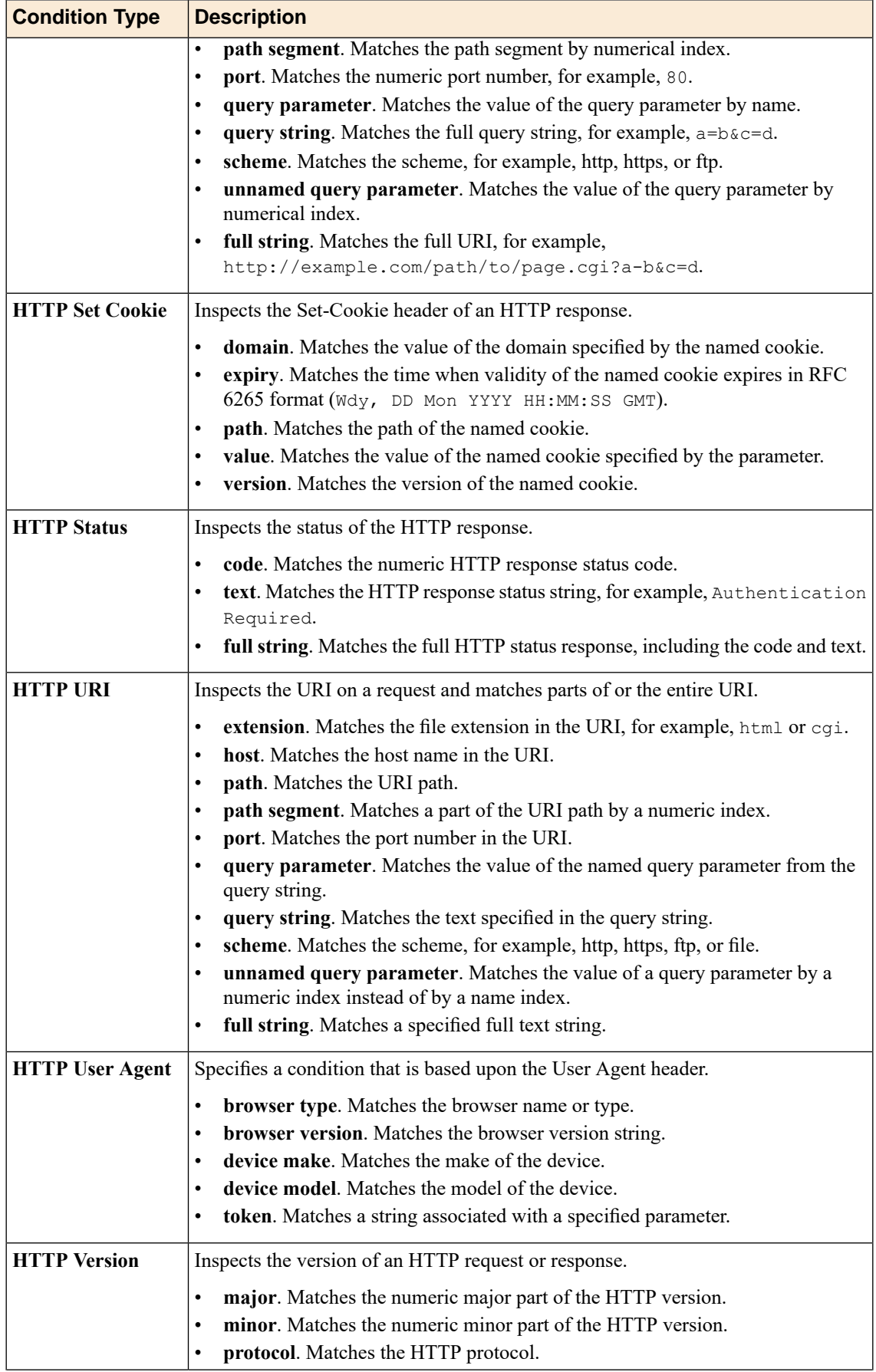

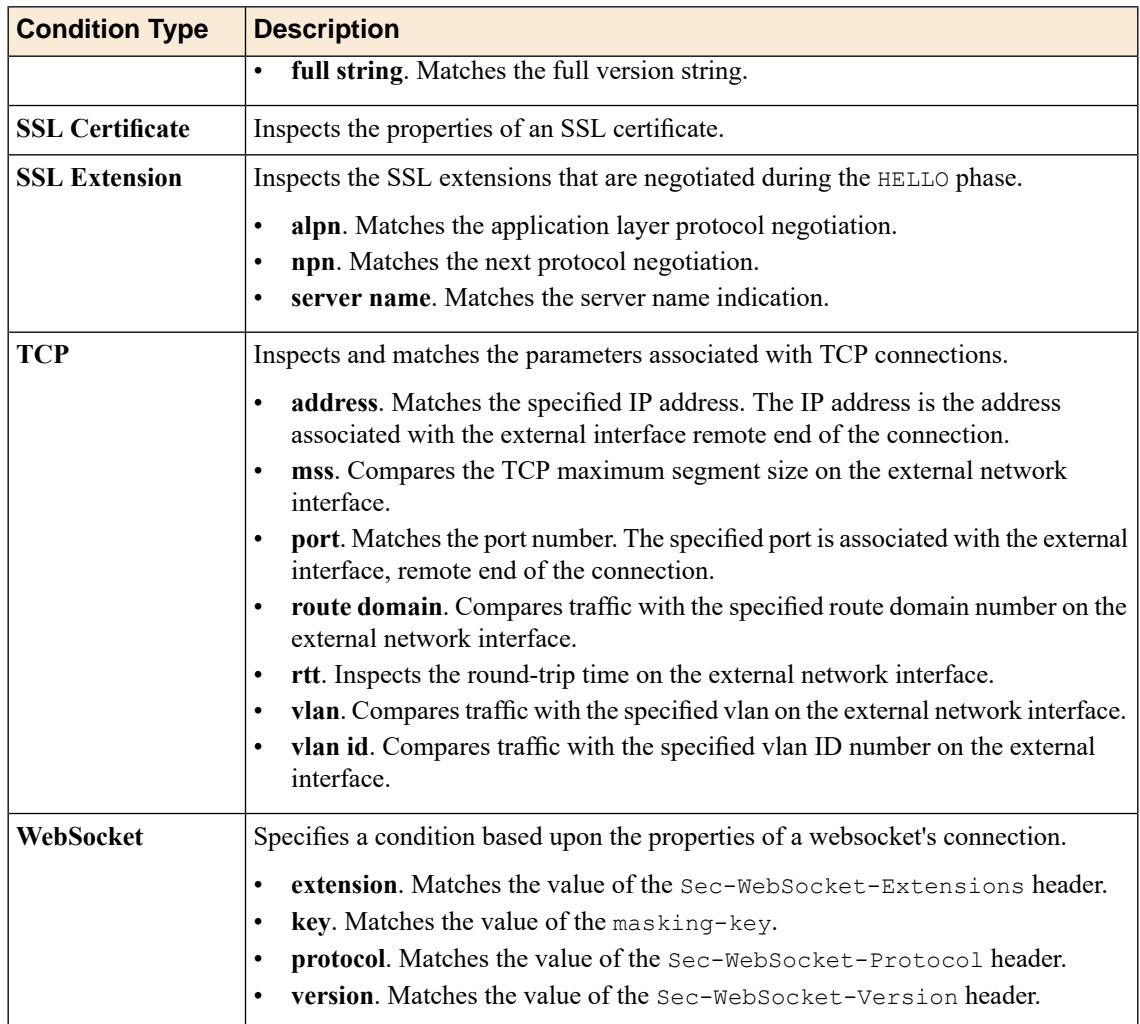

# <span id="page-9-0"></span>**About actions for a local traffic policy rule**

The *actions* for a local traffic policy rule determine how traffic is handled. For example, actions for a rule could include the following ways of handling traffic.

- Blocking traffic
- Rewriting a URL
- Logging traffic
- Adding a specific header
- Redirecting traffic to a different pool member
- Selecting a specific Web Application policy

#### **Table 3: Actions for local traffic policy matching**

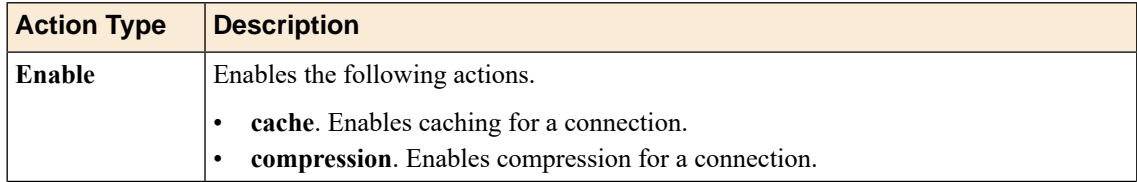

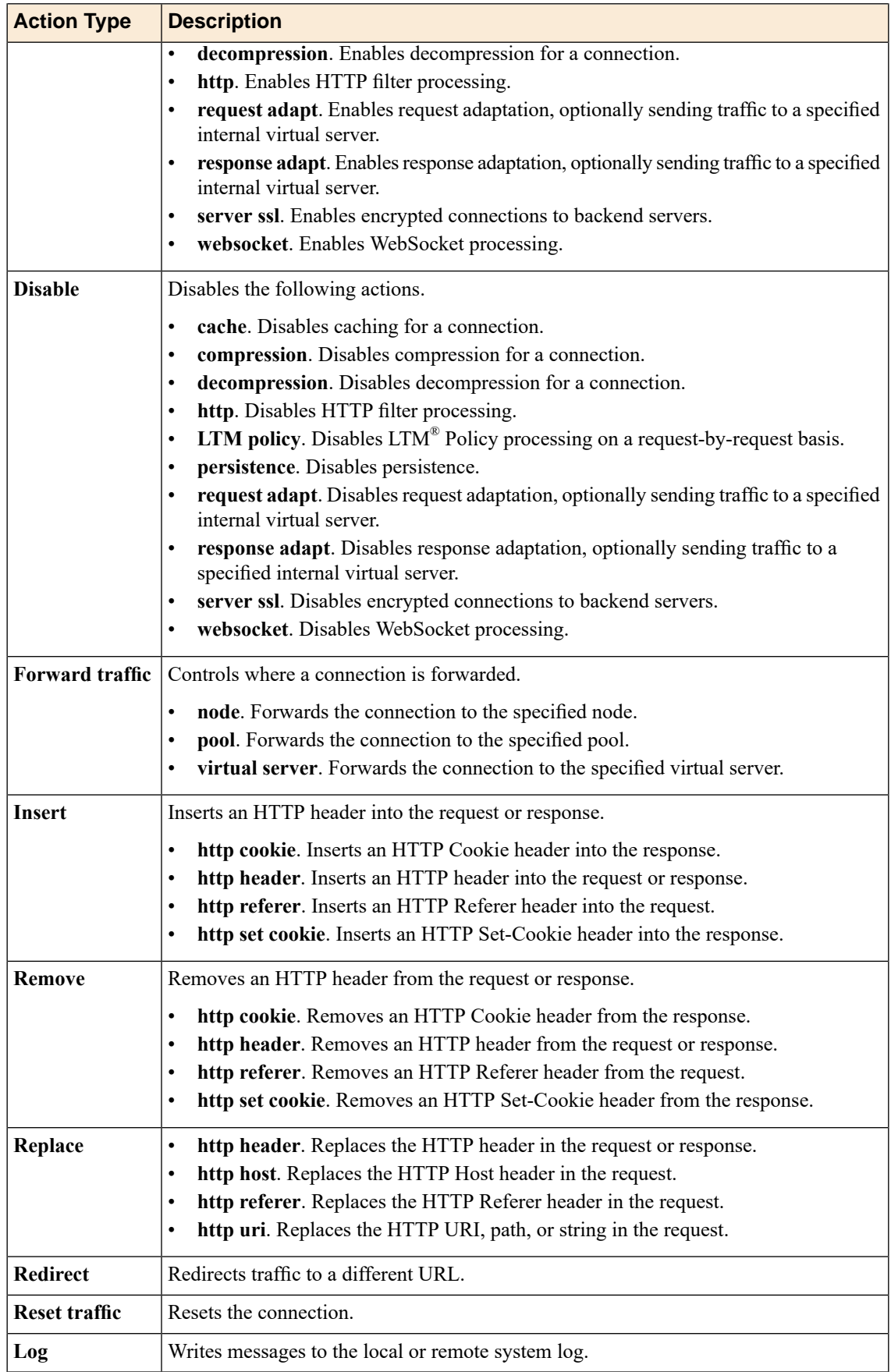

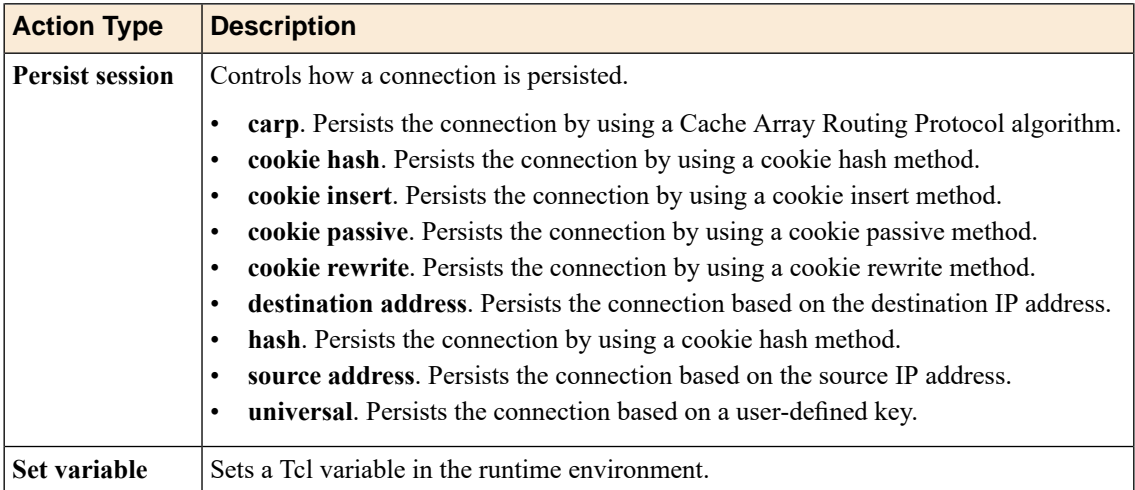

#### <span id="page-11-0"></span>**About Tcl command substitutions**

Certain BIG-IP<sup>®</sup> local traffic policy actions support Tcl command substitutions, giving you significant flexibility in configuring policies. Tel command substitutions provide quick, read-only access to immediately available runtime data, such as information about a current request's URI, or a header or cookie in the request or response.

*Important: Any Tcl command that requires a delay, for example, the after command, or that requires waiting for results from a request outside of the Traffic Management Microkernel (TMM), is not supported and might not succeed.*

#### **Considerations when using Tcl command substitutions**

When using Tcl command substitutions, the following guidelines apply.

- Memory and CPU capacity determine a maximum number of rules for active policies; however, excessive Tcl command substitutions can degrade performance.
- Tcl command substitutions are primarily intended for reading and returning data.

#### **Tcl command substitution example**

The following Tcl command is an example of a Tcl command substitution that can be used within a policy.

"tcl:[HTTP::uri]"

Note: Each Tcl command must include a prefix of  $tcl$ : If the  $tcl$ : prefix is omitted, the command is *interpreted as a plain string.*

### <span id="page-11-1"></span>**About options for conditions and actions**

You can apply options to conditions and actions, as determined by the selected condition or action type. For example, you might want to constrain a condition based on the case-sensitivity of a string, which is easily applied by selecting the applicable option for that condition.

### **Table 4: Options for conditions**

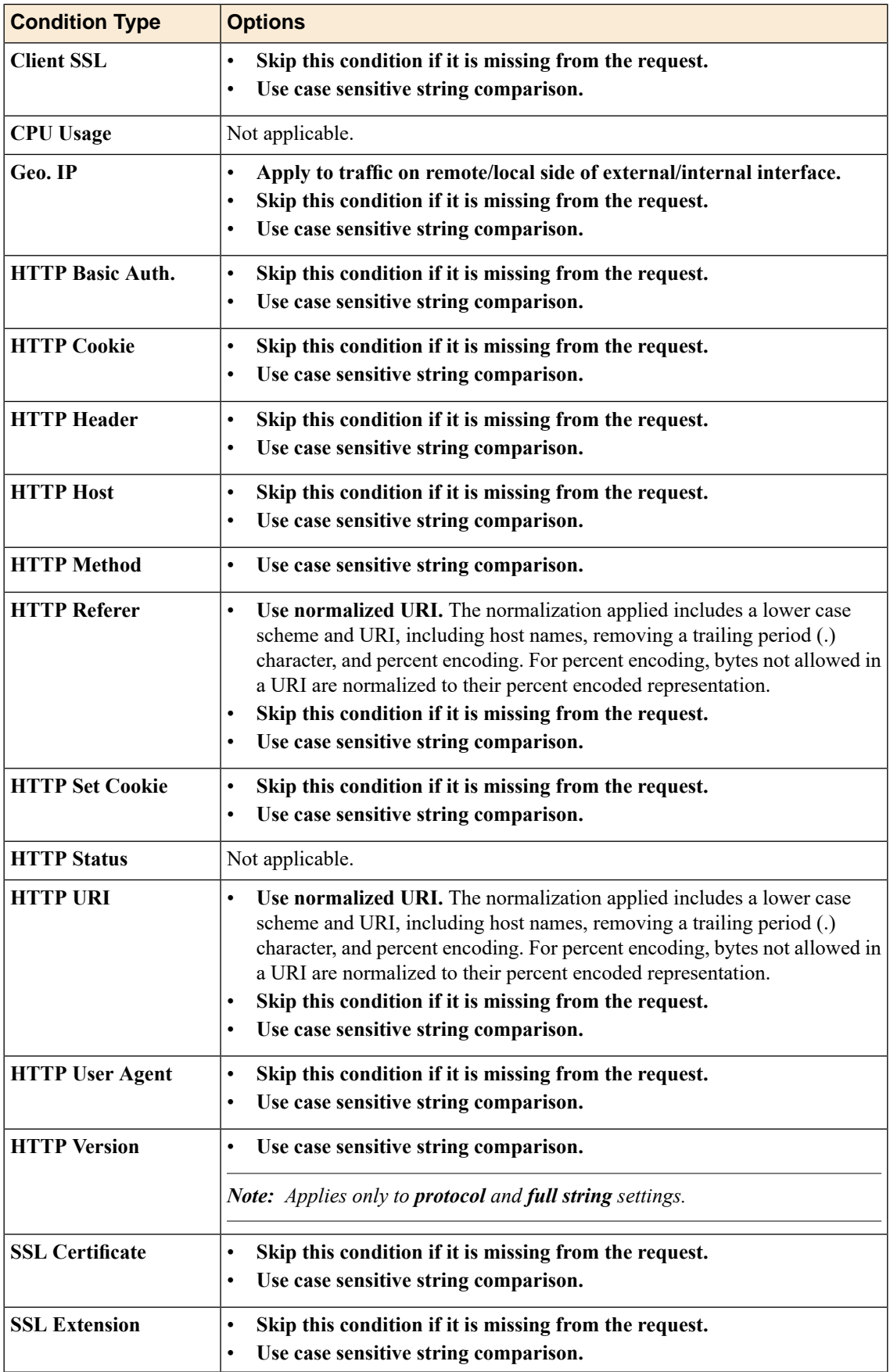

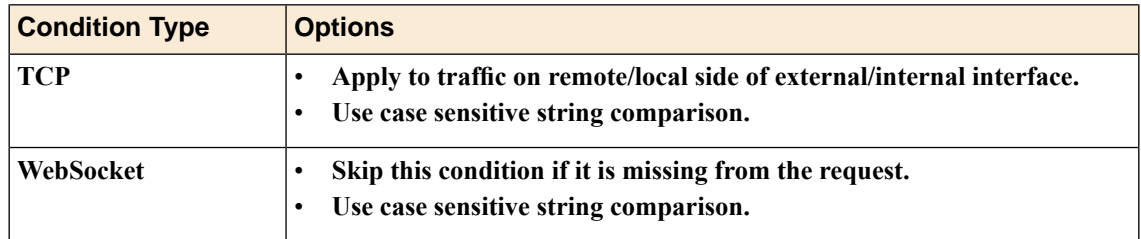

### **Table 5: Options for actions**

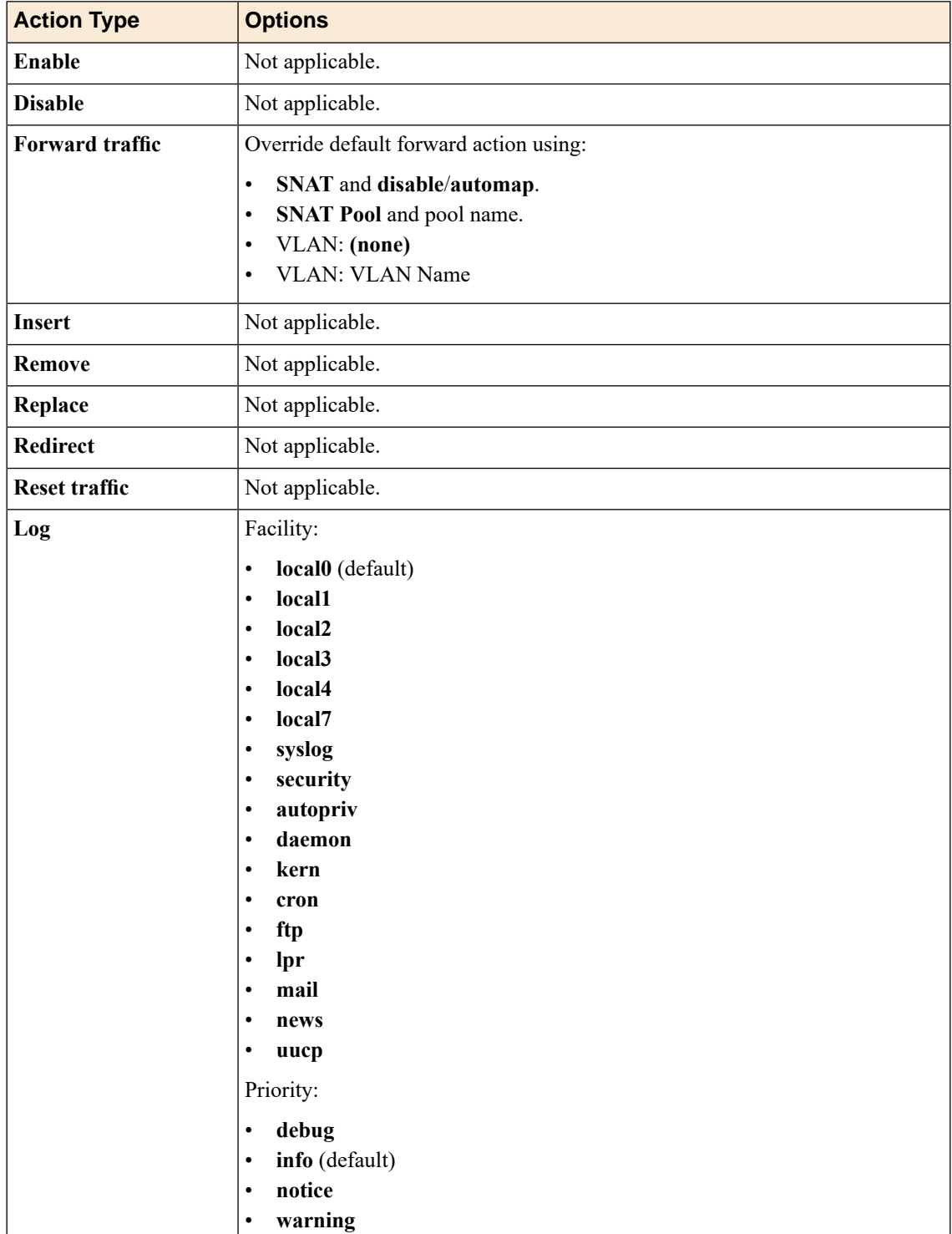

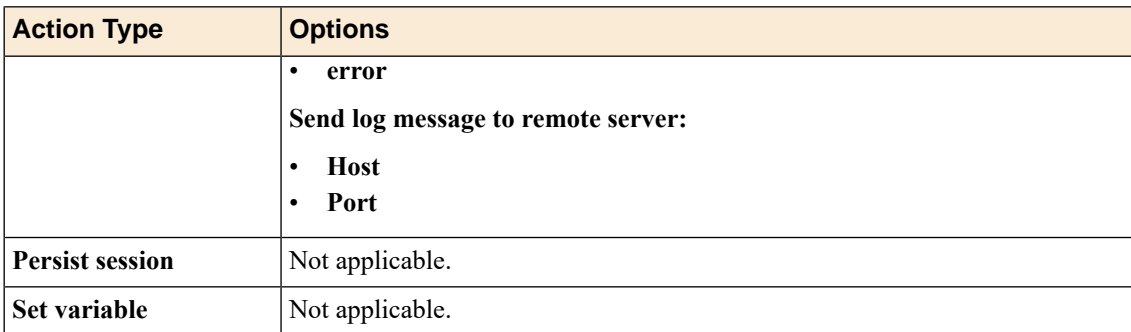

# <span id="page-14-0"></span>**Common tmsh commands for local traffic policies**

You can use tmsh commands with policies, as necessary. Common commands include those in the table.

**Table 6: Common tmsh commands for local traffic policies**

| <b>Description</b>                                       | tmsh Command                                                                  |
|----------------------------------------------------------|-------------------------------------------------------------------------------|
| Create a draft policy.                                   | (tmos)# create ltm policy / Common/Drafts/policy name strategy<br>first-match |
| Publish a draft<br>policy.                               | (tmos)# publish ltm policy /Common/Drafts/policy name                         |
| List all draft policies.                                 | $(tmos)$ # show ltm policy / Common/Drafts/*                                  |
| List all published<br>policies.                          | (tmos)# show ltm policy                                                       |
| List configuration<br>details for a draft<br>policy.     | (tmos)# list ltm policy / Common/Drafts/policy name                           |
| List configuration<br>details for a<br>published policy. | (tmos)# list ltm policy policy name                                           |

# <span id="page-14-1"></span>**Task summary for local traffic policies**

Perform these tasks to create, publish, and manage local traffic policies. *[Creating](#page-15-0) a draft local traffic policy [Publishing](#page-15-1) a local traffic policy Modifying a [published](#page-16-0) local traffic policy [Reordering](#page-16-1) local traffic draft policy rules [Associating](#page-17-0) a published local traffic policy with a virtual server [Cloning](#page-17-1) a local traffic policy Creating a [user-defined](#page-18-0) local traffic policy matching strategy*

*[Deleting](#page-18-1) a local traffic policy*

#### <span id="page-15-0"></span>**Creating a draft local traffic policy**

You can use BIG-IP<sup>®</sup> local traffic policy matching to direct traffic in accordance with rules, which are applied as determined by the specified strategy, conditions, and actions.

*Note: Local traffic policies that have been upgraded from BIG-IP software version 12.0, or earlier, appear in the Published Policies list.*

- **1.** On the Main tab, click **Local Traffic** > **Policies** > **Policy List**. The Policy List Page screen opens.
- **2.** Click **Create**. The New Policy screen opens.
- **3.** In the **Policy Name** field, type a unique name for the policy.
- **4.** In the **Description** field, type a description for the policy.
- **5.** From the **Strategy** list, select a matching strategy.
- **6.** Click **Create Policy**. The policy is created and the Rules area appears.
- **7.** In the Rules area, click **Create**.
- **8.** In the Match all of the following conditions area, click **+**.
- **9.** From the **Client SSL** list, select a condition type, and configure the applicable settings and available options.
- **10.** In the Match all of the following conditions area, click **+** to add an additional condition, as necessary, and configure the applicable settings and available options.
- **11.** In the Do the following when the traffic is matched area, click **+**.
- **12.** From the **Enable** list, select an action type, and configure the applicable settings and available options.
- **13.** In the Do the following when the traffic is matched area, click **+** to add an additional action, as necessary, and configure the applicable settings and available options.
- **14.** Click **Save**.

The policy appears in the Draft Policies list.

#### <span id="page-15-1"></span>**Publishing a local traffic policy**

Before you can publish a local traffic policy, a draft policy must be available.

After you create a draft local traffic policy, you need to publish the policy, and then associate the published policy with a virtual server.

*Note: Local traffic policies that have been upgraded from BIG-IP software version 12.0, or earlier, appear in the Published Policies list.*

- **1.** On the Main tab, click **Local Traffic** > **Policies** > **Policy List**. The Policy List Page screen opens.
- **2.** Select the check box of the draft policy to publish.
- **3.** Click **Publish**.

The draft policy is removed from the Draft Policies list, and the modified published policy appears in the Published Policies list.

The draft local traffic policy is published and available to assign to a virtual server.

#### <span id="page-16-0"></span>**Modifying a published local traffic policy**

You must have a published local traffic policy available, before you can modify its settings.

You can modify a published local traffic policy, by creating a draft policy from the published policy, making any necessary changes, and then publishing the modified draft policy. You cannot modify a published policy directly; you can only modify a draft policy. If the published local traffic policy is associated with a virtual server, the modified policy settings are updated in the associated virtual server.

- **1.** On the Main tab, click **Local Traffic** > **Policies** > **Policy List**. The Policy List Page screen opens.
- **2.** Click the name of a published policy.
- **3.** Click **Create Draft**.

A draft policy of the same name appears in the Draft Policies list.

*Note: When you publish a policy, the draft policy is removed from the Draft Policies list.*

- **4.** Click the name of the draft policy.
- **5.** Modify the applicable settings.
- **6.** Click **Save**.
- **7.** Click **Save Draft**.
	- The Policy List Page screen opens.
- **8.** Select the check box of the draft policy to publish.
- **9.** Click **Publish**.

The draft policy is removed from the Draft Policies list, and the modified published policy appears in the Published Policies list.

The published local traffic policy is updated.

#### <span id="page-16-1"></span>**Reordering local traffic draft policy rules**

Before you can reorder local traffic policy rules, there must be a draft policy with multiple rules available.

*Note: You cannot reorder rules in a published policy.*

You can reorder rules within a draft policy, as needed.

- **1.** On the Main tab, click **Local Traffic** > **Policies** > **Policy List**. The Policy List Page screen opens.
- **2.** Click the name of a draft policy.
- **3.** Click and drag the rule or rules that you want to reorder into the preferred sequence.
- **4.** Click **Save Draft**. The Policy List Page screen opens.

Rules in the draft local traffic policy appear in the sequence order that you configured.

#### <span id="page-17-0"></span>**Associating a published local traffic policy with a virtual server**

After you publish a local traffic policy, you associate that published policy with the virtual server created to handle application traffic.

- **1.** On the Main tab, click **Local Traffic** > **Virtual Servers**. The Virtual Server List screen opens.
- **2.** Click the name of the virtual server you want to modify.
- **3.** On the menu bar, click **Resources**.
- **4.** In the Policies area, click the **Manage** button.
- **5.** For the **Policies** setting, from the **Available** list, select the local traffic policy you previously created, and move it to the **Enabled** list.
- **6.** Click **Finished**.

The published policy is associated with the virtual server.

#### <span id="page-17-1"></span>**Cloning a local traffic policy**

You can clone (copy) either a draft or published BIG-IP® local traffic policy to create a different draft policy with the same settings of the original policy. After you clone the local traffic policy, you can modify it as necessary, publish it, and associate it with a virtual server.

- **1.** On the Main tab, click **Local Traffic** > **Policies** > **Policy List**. The Policy List Page screen opens.
- **2.** Click the name of a policy.
- **3.** Click **Clone**. The **Policy Name** field becomes cleared.
- **4.** In the **Policy Name** field, type a unique name for the policy.
- **5.** Click **Create Policy**. The Draft Policy screen opens.
- **6.** In the **Description** field, type a description for the policy.
- **7.** From the **Strategy** list, select a matching strategy.
- **8.** In the Rules area, click **Create**.
- **9.** In the Match all of the following conditions area, click **+**.
- **10.** From the **Client SSL** list, select a condition type, and configure the applicable settings and available options.
- **11.** In the Match all of the following conditions area, click **+** to add an additional condition, as necessary, and configure the applicable settings and available options.
- **12.** In the Do the following when the traffic is matched area, click **+**.
- **13.** From the **Enable** list, select an action type, and configure the applicable settings and available options.
- **14.** In the Do the following when the traffic is matched area, click **+** to add an additional action, as necessary, and configure the applicable settings and available options.

The policy appears in the Draft Policies list.

### <span id="page-18-0"></span>**Creating a user-defined local traffic policy matching strategy**

You can create a new local traffic policy matching strategy, based on a best-match policy matching strategy type. A user-defined best-match strategy can customize the precedence (order of preference) of added operands and selectors, compared to the predefined best-match policy.

- **1.** On the Main tab, click **Local Traffic** > **Policies** > **Strategy List**. The Strategy List screen opens.
- **2.** Click **Create**. The New Strategy screen opens.
- **3.** In the **Name** field, type a unique name for the strategy.
- **4.** From the **Operands** list, select an operand, configure the applicable settings, and click **Add**.
- **5.** Click **Finished**.

The new user-defined best-match policy matching strategy appears in the Strategy List screen.

#### <span id="page-18-1"></span>**Deleting a local traffic policy**

You can delete BIG-IP<sup>®</sup> local traffic policies when they become obsolete or are no longer used.

- **1.** On the Main tab, click **Local Traffic** > **Policies** > **Policy List**. The Policy List Page screen opens.
- **2.** Select the check box for each policy that you want to delete.
- **3.** Click **Delete**.

The Confirm delete? popup screen opens.

**4.** Click **OK**.

The system deletes the policies that you selected.

# <span id="page-20-1"></span><span id="page-20-0"></span>**Example: Preventing a Nimda worm attack**

You can create a local traffic policy that prevents the Nimda worm attack. If the URL contains certain strings that are known to be associated with the Nimda worm, then the local traffic policy can use a forwarding action that resets the connection.

#### **Examples**

*[Creating](#page-20-2) a policy to prevent a Nimda worm attack: video example [Preventing](#page-20-3) a Nimda worm attack: tmsh example [Preventing](#page-21-0) a Nimda worm attack: iRules example*

### <span id="page-20-2"></span>**Creating a policy to prevent a Nimda worm attack: video example**

You can associate a BIG-IP® local traffic policy to prevent a Nimda worm attack. The policy forwards a URL containing strings associated with the Nimda worm, and resets the connection. Watch the following video for an example of creating a local traffic policy and associating it with a virtual server.

 $\blacktriangleright$ *Watch how to create a policy to [prevent](https://www.youtube.com/watch?v=0qe-iyt4Bwg) a Nimda worm attack*

You can also visit our DevCentral™ YouTube™ channel to see this video. Use any of these ways:

- Click this URL: *<https://www.youtube.com/watch?v=0qe-iyt4Bwg>*.
- Copy and paste the above URL into your browser window.
- Use your browser to search for this video using the title *F5: Creating a local traffic policy to prevent a Nimda worm attack*.

#### <span id="page-20-3"></span>**Preventing a Nimda worm attack: tmsh example**

This topic provides a tmsh command to list the configured settings for a Nimda policy. The policy directs that if certain strings are known to be associated with the Nimda worm, the local traffic policy uses a forwarding action that resets the connection. This topic also provides a tmsh command to list the configured virtual server settings.

```
(tmos)# list ltm policy Stop_Nimda
ltm policy StopNimda{
    controls { forwarding }
    description "This policy blocks the Nimda worm."
   last-modified 2016-03-02:11:46:00
    requires { http }
    rules {
        ClobberNimda {
            actions {
                0 \leftarrowforward
                     reset
```

```
}
             }
            conditions {
                 0 \leftarrowhttp-uri
                     query-string
                     values { root.exe admin.dll cmd.exe }
                 }
             }
        }
    }
    status published
    strategy first-match
}
(tmos.ltm.virtual)# list HTTP-VS1
ltm.virtual.HTTP-VS1{
    destination 10.10.0.21:http
    ip-protocol tcp
    mask 255.255.255.255
    policies {
        StopNimda { }
    }
    profiles {
        http { }
        tcp { }
    }
    source 0.0.0.0/0
    translate-address enabled
    translate-port enabled
    vs-index 2
}
```
#### <span id="page-21-0"></span>**Preventing a Nimda worm attack: iRules example**

This topic provides an example of iRules® code that is equivalent to a policy that protects against a Nimda worm attack. The iRule directs that if certain strings are known to be associated with the Nimda worm, the local traffic policy uses a forwarding action that resets the connection.

```
when HTTP REQUEST {
set uri [string tolower [HTTP::uri]]
if { ($uri contains "cmd.exe") or ($uri contains "root.exe") or ($uri contains
 "admin.dll") } {
discard
}
}
```
### <span id="page-21-1"></span>**Example: Using selective compression**

You can create a local traffic policy to support selective compression for types of content that can benefit from compression. For example, common text types (HTML, XML, and CSS style sheets) can realize performance improvements, especially across slow connections, if you compress them.

#### **Examples**

*Creating a policy to support selective [compression:](#page-22-0) video example Selective [compression:](#page-22-1) tmsh example*

*Selective [compression:](#page-23-0) iRules example*

#### <span id="page-22-0"></span>**Creating a policy to support selective compression: video example**

You can associate a BIG-IP<sup>®</sup> local traffic policy with a virtual server to support selective compression for types of content that can benefit from compression. For example, common text types (HTML, XML, and CSSstyle sheets) can realize performance improvements, especially acrossslow connections, if you compress them. Watch the following video for an example of creating a local traffic policy and associating it with a virtual server.

 $\blacktriangleright$  . *Watch how to create a policy to support selective [compression](https://youtu.be/d85swKvXS1w)*

You can also visit our DevCentral™ YouTube™ channel to see this video. Use any of these ways:

- Click this URL: *<https://youtu.be/d85swKvXS1w>*.
- Copy and paste the above URL into your browser window.
- Use your browser to search for this video using the title *F5: Using Selective Compression*.

#### <span id="page-22-1"></span>**Selective compression: tmsh example**

This topic provides a tmsh command to list the configured settings for a Selective Compression policy, for types of content that can benefit from compression. For example, common text types (HTML, XML, and CSS style sheets) can realize performance improvements, especially across slow connections. This topic also provides a tmsh command to list the configured virtual server settings.

```
(tmos)# list ltm policy SelectiveCompression
ltm policy SelectiveCompression{
    controls { compression }
    description "This policy compresses specified file types."
    last-modified 2016-03-02:11:46:00
    requires { http }
    rules {
        CompressFiles {
            actions {
                 0 \leftarrowcompress
                     response
                     enable
                 }
             }
            conditions {
                 0 {
                     http-header
                     name Content-Type
                     starts-with
                     values { text/ }
                 }
                 1 {
                     cpu-usage
                     last-1min
                     less-or-equal
                     values {5}
                 }
             }
        }
    }
    status published
    strategy first-match
}
```

```
(tmos.ltm.virtual)# list ltm virtual HTTP-VS2
ltm.virtual.HTTP-VS2{
   destination 10.10.0.31:http
    ip-protocol tcp
   mask 255.255.255.255
   policies {
       SelectCompression { }
    }
    profiles {
       http { }
        httpcompression { }
        tcp { }
    }
    source 0.0.0.0/0
    translate-address enabled
    translate-port enabled
    vs-index 3
}
```
#### <span id="page-23-0"></span>**Selective compression: iRules example**

This topic provides an example of iRules® code that is equivalent to a policy to support selective compression for types of content that can benefit from compression.

```
when HTTP REQUEST {
  COMPRESS::disable
   if { [HTTP::header Content-Type] contains "text" } {
      log "Enabling compression for this request"
      COMPRESS::enable
   }
}
```
### <span id="page-23-1"></span>**Example: Preventing a spoof of an x-forwarded-for request**

You can create a local traffic policy to prevent a spoof of an x-forwarded-for request. This is a security issue where attackers might attempt to thwart security by falsifying the IP address in a header, and pass it through the BIG-IP $^{\circledR}$  system.

#### **Examples**

*Creating a policy to prevent a spoof of an [x-forwarded-for](#page-23-2) request: video example Preventing a spoof of an [x-forwarded-for](#page-24-0) request: tmsh example Preventing a spoof of an [x-forwarded-for](#page-25-0) request: iRules example*

#### <span id="page-23-2"></span>**Creating a policy to prevent a spoof of an x-forwarded-for request: video example**

You can associate a BIG-IP® local traffic policy with a virtual server to prevent a spoof of an x-forwarded-for request. This is a security issue where attackers might attempt to thwart security by falsifying the IPaddress in a header, and pass it through the BIG-IP system. Watch the following video for an example of creating a local traffic policy and associating it with a virtual server.

 $\blacktriangleright$ *Watch how to create a policy to prevent a spoof of an [x-forwarded-for](https://youtu.be/QrQxjt4-e4k) request*

You can also visit our DevCentral™ YouTube™ channel to see this video. Use any of these ways:

- Click this URL: *<https://youtu.be/QrQxjt4-e4k>*.
- Copy and paste the above URL into your browser window.
- Use your browser to search for this video using the title *F5: Creating a local traffic policy to prevent a spoof of an x-forwarded-for request*.

When you have completed the task shown in the video, the policy is associated with a virtual server.

#### <span id="page-24-0"></span>**Preventing a spoof of an x-forwarded-for request: tmsh example**

This topic provides a tmsh command to list the configured settings for a policy to prevent a spoof of an x-forwarded-for request. This is a request where attackers might attempt to thwart security by falsifying the IP address in a header, and pass it through the BIG-IP® system. This topic also provides a tmsh command to list the configured virtual server settings.

```
(tmos)# list ltm policy PreventSpoofOfXFF
ltm policy SelectiveCompression{
    controls { compression }
   description "This policy prevents a spoof of an x-forwarded-for request."
   last-modified 2016-03-02:11:46:00
    requires { http }
    rules {
        StopSpoof {
            actions {
                0 \leftarrowhttp-header
                    replace
                    name X-foRWardED-for
                    value tcl:[IP::client_addr]
                }
            }
        }
    }
    status published
    strategy first-match
}
(tmos.ltm.virtual)# list ltm virtual HTTP-VS3
ltm.virtual.HTTP-VS3{
   destination 10.10.0.41:http
   ip-protocol tcp
   mask 255.255.255.255
    policies {
       PreventSpoofOfXFF { }
    }
    profiles {
        http { }
        tcp { }
    }
    source 0.0.0.0/0
    translate-address enabled
    translate-port enabled
    vs-index 4
}
```
#### <span id="page-25-0"></span>**Preventing a spoof of an x-forwarded-for request: iRules example**

This topic provides an example of iRules code that is equivalent to a policy that prevents a spoof of an x-forwarded-for request. This is a situation where attackers might attempt to thwart security by falsifying the IP address in a header, and pass it through the BIG-IP® system. This example replaces a request that includes an x-forwarded-for header with the actual client IP address.

```
when HTTP REQUEST {
    set xff 0
    foreach x [HTTP::header names] {
        if { [string tolower $x] equals "x-forwarded-for" } {
            set xff 1
            HTTP::header remove $x
            HTTP::header insert X-FORWARDED-FOR [IP::client addr]
        }
    }
    if { $xff == 0 } {
        HTTP::header insert X-FORWARDED-FOR [IP::client addr]
    }
}
```
# <span id="page-25-1"></span>**Example: Mitigating shellshock**

You can create a local traffic policy to mitigate shellshock. In *shellshock*, an Internet service misuses bash shell functionality to process requests that execute arbitrary commands, potentially giving an attacker unauthorized access. This example policy examines requests for an uncommon pattern of  $"()$  {" in the URI, to minimize the possibility of false-positive matches.

#### **Examples**

*Creating a policy to mitigate a [shellshock](#page-25-2) attack: video example Mitigating [shellshock:](#page-26-0) tmsh example Mitigating [shellshock:](#page-27-0) iRules example*

#### <span id="page-25-2"></span>**Creating a policy to mitigate a shellshock attack: video example**

A shellshock attack refers to a class of exploits that misuse the bash shell through a specifically crafted URL. You can associate a BIG-IP® local traffic policy with a virtual server to mitigate a shellshock attack, where the policy examines requests for a pattern of " $()$  {" in the URI. Watch the following video for an example of creating a local traffic policy and associating it with a virtual server.

 $\blacktriangleright$ *Watch how to create a policy to mitigate a [shellshock](https://youtu.be/qL98Xn1zB5U) attack*

You can also visit our DevCentral™ YouTube™ channel to see this video. Use any of these ways:

- Click this URL: *<https://youtu.be/qL98Xn1zB5U>*.
- Copy and paste the above URL into your browser window.
- Use your browser to search for this video using the title *F5: Creating a local traffic policy to mitigate a shellshock attack*.

#### <span id="page-26-0"></span>**Mitigating shellshock: tmsh example**

This topic provides a tmsh command to list the configured settings for a Mitigating Shellshock policy. During this type of attack, a class of exploits misuse the bash shell through a specifically crafted URL. This topic also provides a tmsh command to list the configured virtual server settings.

```
(tmos)# list ltm policy MitigatingShellshock
ltm policy MitigatingShellshock{
    controls { forwarding }
   description "This policy mitigates shellshock."
   last-modified 2016-03-02:11:46:00
    requires { http }
    rules {
        StopShellshock {
            actions {
                0 \leftarrowlog
                     write
                     facility local0
                     message "tcl:Shellshock detected from [IP::client addr],
blocked"
                     priority info
                 }
                 1 {
                     forward
                     reset
                 }
            }
            conditions {
                0 \leftarrowhttp-uri
                     query string
                     contains
                     values { "() {" }
                 }
            }
        }
    }
    status published
    strategy first-match
}
(tmos)# list ltm virtual HTTP-VS4
ltm.virtual.HTTP-VS4{
    destination 10.10.0.51:http
   ip-protocol tcp
   mask 255.255.255.255
   policies {
        MitigatingShellshock { }
    }
    profiles {
        http { }
        tcp { }
    }
    source 0.0.0.0/0
    translate-address enabled
    translate-port enabled
    vs-index 5
}
```
### <span id="page-27-0"></span>**Mitigating shellshock: iRules example**

This topic provides an example of iRules® code that is equivalent to a policy to mitigate shellshock, where the policy examines requests for a pattern of  $"()$  {" in the URI.

```
when HTTP REQUEST {
  set pattern "*() \{*"\};
  if { [string match $pattern [HTTP::uri]] } {
  log local0. "Detected CVE-2014-6271 attack from '[IP::client addr]' in URI '[HTTP::uri]'";
    reject;
  } else {
    foreach header_name [HTTP::header names] {
      foreach header value [HTTP::header values $header name] {
        if { [string match $pattern $header_value] } {
       log local0. "Detected CVE-2014-6271 attack from '[IP::client addr]' in HTTP Header $header
           reject;
           break;
        }
      }
    }
  }
}
when HTTP_REQUEST {
  if { [string match "*() \setminus{*" [HTTP::request]] } {
   log local0. "Detected CVE-2014-6271 attack from '[IP::client addr]'; URI = '[HTTP::uri]'";
    reject;
  }
}
```
# <span id="page-28-1"></span><span id="page-28-0"></span>**Legal notices**

#### **Publication Date**

This document was published on December 28, 2017.

#### **Publication Number**

MAN-0612-00

#### **Copyright**

Copyright © 2017, F5 Networks, Inc. All rights reserved.

F5 Networks, Inc. (F5) believes the information it furnishes to be accurate and reliable. However, F5 assumes no responsibility for the use of this information, nor any infringement of patents or other rights of third parties which may result from its use. No license is granted by implication or otherwise under any patent, copyright, or other intellectual property right of F5 except as specifically described by applicable user licenses. F5 reserves the right to change specifications at any time without notice.

#### **Trademarks**

For a current list of F5 trademarks and service marks, see *<http://www.f5.com/about/guidelines-policies/trademarks/>*.

All other product and company names herein may be trademarks of their respective owners.

#### **Patents**

This product may be protected by one or more patents indicated at: *<https://f5.com/about-us/policies/patents>*

#### **Link Controller Availability**

This product is not currently available in the U.S.

#### **Export Regulation Notice**

This product may include cryptographic software. Under the Export Administration Act, the United States government may consider it a criminal offense to export this product from the United States.

#### **RF Interference Warning**

This is a Class A product. In a domestic environment this product may cause radio interference, in which case the user may be required to take adequate measures.

#### **FCC Compliance**

This equipment has been tested and found to comply with the limits for a Class A digital device pursuant to Part 15 of FCC rules. These limits are designed to provide reasonable protection against harmful interference when the equipment is operated in a commercial environment. This unit generates, uses, and can radiate radio frequency energy and, if not installed and used in accordance with the instruction manual, may cause harmful interference to radio communications. Operation of this equipment in a residential area is likely to cause harmful interference, in which case the user, at his own expense, will be required to take whatever measures may be required to correct the interference.

Any modificationsto this device, unless expressly approved by the manufacturer, can void the user's authority to operate this equipment under part 15 of the FCC rules.

#### **Canadian Regulatory Compliance**

This Class A digital apparatus complies with Canadian ICES-003.

#### **Standards Compliance**

This product conforms to the IEC, European Union, ANSI/UL and Canadian CSA standards applicable to Information Technology products at the time of manufacture.

# **Index**

# **A**

all-match strategy about *[5](#page-4-3)*

# **B**

best-match strategy about *[5](#page-4-3)*

# **C**

Centralized Policy Matching introduction *[5](#page-4-0)*

# **D**

draft local traffic policy reordering rules *[17](#page-16-1)*

### **F**

first-match strategy about *[5](#page-4-3)*

### **I**

iRules example for mitigating shellshock attack *[28](#page-27-0)* for preventing a spoof of an x-forwarded-for request *[26](#page-25-0)* for preventing Nimda worm attack *[22](#page-21-0)* for selective compression *[24](#page-23-0)*

# **L**

local traffic policies cloning *[18](#page-17-1)* creating *[16](#page-15-0)* example, mitigating shellshock attack *[27–28](#page-26-0)* example, mitigating shellshock video *[26](#page-25-2)* example, preventing a spoof of an x-forwarded-for request *[26](#page-25-0)* example, preventing Nimda worm attack *[21–22](#page-20-2)* example, preventing spoof of x-forwarded-for request *[25](#page-24-0)* example, selective compression *[23–24](#page-22-1)* example, using selective compression *[23–24](#page-22-0)* list of tmsh commands *[15](#page-14-0)* publishing *[16](#page-15-1)* task summary *[15](#page-14-1)* video, mitigating shellshock example *[26](#page-25-2)* video, preventing Nimda worm example *[21](#page-20-2)* video, preventing spoof of x-forwarded-for request example *[24](#page-23-2)* video, selective compression example *[23](#page-22-0)* Local Traffic Policies about *[5](#page-4-1)*

local traffic policy associating with virtual servers *[18](#page-17-0)* deleting *[19](#page-18-1)* modifying a published policy *[17](#page-16-0)* reordering rules *[17](#page-16-1)* local traffic policy actions about options *[12](#page-11-1)* local traffic policy conditions about options for *[12](#page-11-1)* local traffic policy matching about *[5](#page-4-2)* about actions *[10](#page-9-0)* about all-match strategy *[5](#page-4-3)* about best-match strategy *[5](#page-4-3)* about conditions *[7](#page-6-1)* about first-match strategy *[5](#page-4-3)* about matching strategies *[5](#page-4-3)* about rules *[6](#page-5-0)* about rules and conditions logic *[7](#page-6-0)* about Tcl command substitutions *[12](#page-11-0)* condition types *[7](#page-6-1)* local traffic policy matching strategy creating *[19](#page-18-0)* local traffic policy rules reordering *[17](#page-16-1)*

### **N**

Nimda worm attack example of preventing *[21](#page-20-1)* preventing; iRules example *[22](#page-21-0)* preventing; tmsh example *[21](#page-20-3)* preventing; video example *[21](#page-20-2)*

# **P**

policies cloning local traffic *[18](#page-17-1)* creating for local traffic *[16](#page-15-0)* example of preventing Nimda worm attack *[21](#page-20-1)* example of selective compression *[22](#page-21-1)* mitigating shellshock attack, example *[26](#page-25-1)* preventing spoof of x-forwarded-for worm example *[24](#page-23-1)* publishing for local traffic *[16](#page-15-1)*

### **S**

selective compression example of using *[22](#page-21-1)* iRules example *[24](#page-23-0)* tmsh example *[23](#page-22-1)* using; video example *[23](#page-22-0)* shellshock defined *[26](#page-25-1)* example of mitigating attack *[26](#page-25-1)* mitigating attack with tmsh; example *[27](#page-26-0)* shellshock attack mitigating; iRules example *[28](#page-27-0)* mitigating; tmsh example *[27](#page-26-0)* mitigating; video example *[26](#page-25-2)*

### **T**

Tcl command substitutions and local traffic policy matching *[12](#page-11-0)*

tmsh command

example, mitigating shellshock attack *[27](#page-26-0)*

example, preventing Nimda worm attack *[21](#page-20-3)*

example, preventing spoof of x-forwarded-for request *[25](#page-24-0)* example, selective compression *[23](#page-22-1)*

### **U**

user-defined matching strategy creating *[19](#page-18-0)*

### **V**

virtual servers associating local traffic policy *[18](#page-17-0)*

# **X**

x-forwarded-for request example of preventing spoof of *[24](#page-23-1)* preventing; video example *[24](#page-23-2)* preventing a spoof of : iRules example *[26](#page-25-0)* preventing a spoof of an *[25](#page-24-0)* preventing a spoof with tmsh, example *[25](#page-24-0)*